## NI 6830 ISDN **Basic Rate Tester Reference Card**

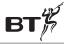

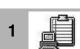

## **Run Test Sequence**

#### **Select Sequence**

**Customer Numbers** Enter numbers assigned to 1. 2

this location.

Available Test

Select test sequence to run.

Sequences

Select Run highlighted test sequence.

### **During Sequence Execution**

Stop Abort sequence execution

(may not be available for

some sequences).

#### **After Sequence Finishes**

Run Run sequence again.

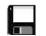

Save test sequence results to a text file.

File»Print (Ctrl+P) Print or fax test sequence

results.

File»Open (Ctrl+O) Load another test sequence.

Sequence»Clear Clear results window.

Resuts

NATIONAL

**INSTRUMENTS** 

Return to main screen.

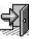

Product and company names are trademarks or trade names of their respective companies.

© Copyright 1998 National Instruments Corp. All rights reserved. 322104A-01 July 1998

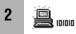

## **Bit Error Rate Test**

#### **Parameters**

Phone number Enter number or click

to select from the list.

Channel B1 or B2

Bearer Data (64 kbit/second), Speech

Pattern PRN9 (511 bits),

> PRN11 (2047 bits), PRN15 (32767 bits)

Test time 1 min, 15 min, 1 hour,

Continuous, Custom

**During Test** 

Inject Bit Error Insert single bit error.

Abort Stop test.

Reset Counters Reset statistics.

Test Log

View Log Show test log.

Print Print or fax log contents.

Save Save log to a file.

Clear Delete contents of the log.

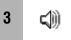

### Speech and 3.1 kHz Audio

#### **Parameters**

Dialing mode Overlap or en-bloc

Phone number Enter number or click 

T

to select from the list.

Channel B1 or B2

Bearer Data (64 kbit/second), Speech

**During Test** 

Status Last call status.

Keypad Dial desired number.

(overlap mode only)

Send Audio Check Send computer generated

sound to check audio.

Select another audio file.

Hang-up Call End active call.

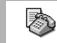

#### **Teleservices**

Phone number Enter number for test or click

▼ to select from the list

(usually B2 number).

Teleservices Select from Telephony,

> Telefax, Teletex, Videotex, Mixed Mode, OSI Application,

Telex.

Mark All Mark or unmark all items Clear All

in the teleservices list.

Test Teleservice Test highlighted service.

Test Marked Test only marked services.

Test All Test all teleservices in the list.

5

## **Supplementary Services**

Phone number Enter number for test or click

**▼** to select from the list.

Supplementary Select from CLIP, CLIR, services DDI/MSN, SUB.

Mark All Mark or unmark all items

Clear All in the services list.

Test Service Test highlighted supplementary service.

Test Marked Test only marked services.

Test All Test all services in the list.

## 6

## **Voltage Checks**

Power Source 1 Power Source 2 Show status of ISDN power

sources.

Refresh

Recheck voltages.

# 7 %

### **Protocol Decode**

Resume packet decode.

Pause packet decode.

Save packet decode as text

or raw data.

View selected packet details.

Clear packet list.

Configure filters.

# 8

## **Options**

#### **Customer Numbers**

1, 2 Numbers assigned to this

location

#### **ISDN** Interface

Interface Type S/T or U

S Bus Configuration Point-to-multipoint or

point-to-point

TEI Point-to-point static TEI

Activation Timeout Amount of time to wait for TEI assignment

322104A-01 Jules

General

Prompt for Numbers Select if tester should prompt

for customer numbers every

time.

Remember Last Keep record of last entered

Numbers customer numbers.

Voltage Check on Activation Check line voltage every time  $S_0$  activation is achieved.

Full-Duplex Audio Use full-duplex audio (some

 $older \, computers \, do \, not \, support \,$ 

full-duplex).

Loop Data, Speech, Control automatic loopback or 3.1 kHz Audio of incoming calls of a

particular type.

**Filters** 

Net/User Filter packets based on the

source.

Protocol Selects protocol to configure.

Packet List Check packets you want to

display in the decode list.

Stored Numbers

Number List Shows currently stored

numbers.

Add new number.

Remove Remove number from list.

Properties Change phone number or

description.

#### 9 ISDN Monitor

**Layer Status** 

Layer 1, Layer 2 Green light indicates layer

has been activated.

**Line Voltages** 

PS1, PS2 Green light means normal

power supply, yellow means restricted power, and red means low or no supply.

**Channel Status** 

B1, B2 LEDs are orange when

a channel is in use.

**Incoming Call Display** 

(only when incoming call is in progress)

Number Calling number

Bearer Data, Speech, or 3.1 kHz

Channel B1 or B2

End Call Terminate incoming call.